### Εισαγωγή στο Scratch εντολές επανάληψης

Μια από τις πιο βασικές δομές στον προγραμματισμό είναι η δομή επανάληψης. Η δομή αυτή μας δίνει την δυνατότητα να επαναλαμβάνουμε μία ή περισσότερες εντολές μας, πολλές φορές. Το scratch (στην καρτέλα **Έλεγχος**) περιλαμβάνει τις εντολές επανάληψης. Ας τις δούμε.

# **Ι.** Η εντολή **«για πάντα»**

Υπάρχουν περιπτώσεις που θέλουμε να γίνει κάτι *καθ' όλη την διάρκεια εκτέλεσης του προγράμματος μας*. Στις περιπτώσεις αυτές χρησιμοποιούμε την εντολή

### Δοκιμάστε και παρατηρήστε το διπλανό σενάριο.

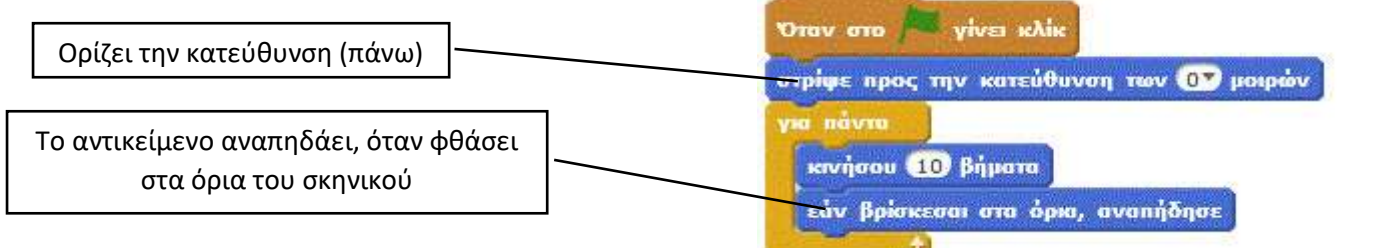

# **ΙI.** Η εντολή **«Επανάλαβε ….»**

Υπάρχουν περιπτώσεις που θέλουμε να γίνει κάτι για *συγκεκριμένο αριθμό επαναλήψεων*. Στις περιπτώσεις αυτές χρησιμοποιούμε την εντολή

Δοκιμάστε και παρατηρήστε το διπλανό σενάριο.

Κατεβάζει την πένα, ώστε κινούμενο σχεδιάζει.

Ορίζει το πάχος της γραμμής.

Ορίζει το χρώμα της γραμμής.

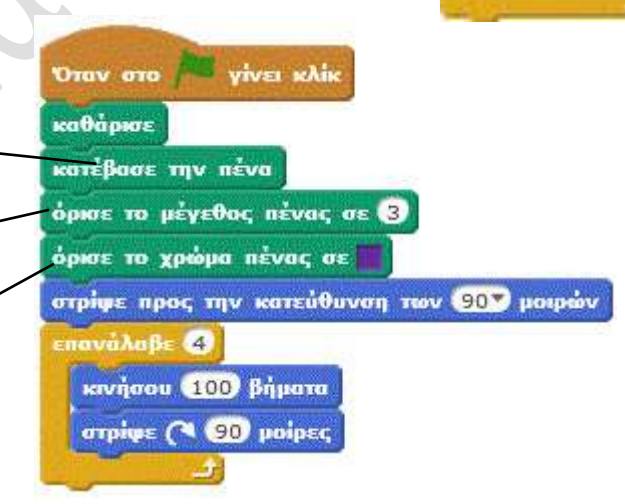

# **ΙII.** Η εντολή **«Επανάλαβε ώσπου ….»**

Υπάρχουν περιπτώσεις που θέλουμε να κάνουμε κάτι συνεχώς και μέχρι να συμβεί μια άλλη ενέργεια π.χ. να πατηθεί ένα συγκριμένο πλήκτρο για (γενικά μια συνθήκη να γίνει αληθής). Στις περιπτώσεις αυτές χρησιμοποιούμε την εντολή

ιάλαβε ώσπου

awaAajic \$15

Δοκιμάστε και παρατηρήστε το διπλανό σενάριο.

#### **Orav ara viva shik** Είναι μια *συνθήκη*. **Πατήθηκε το πλήκτρο** space Είναι **ΨΕΥΔΗΣ** όσο δεν πατιέται το πλήκτρο SpaceBar κινήσου 600 βήματα Γίνεται **ΑΛΗΘΗΣ** όταν πατηθεί το SpaceBar.εάν βρίσκεσαι στα όρια, αναπήδησε

# <sup>ο</sup> Καθηγητής: Κατηφόρης Παναγιώτης

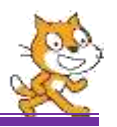

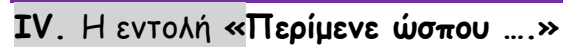

Υπάρχουν περιπτώσεις που θέλουμε να γίνετε κάτι μέχρι να συμβεί κάτι άλλο.

Στις περιπτώσεις αυτές χρησιμοποιούμε την εντολή

Δοκιμάστε και παρατηρήστε το διπλανό σενάριο.

Είναι μια *συνθήκη*.

Είναι **ΨΕΥΔΗΣ** όσο δεν πατιέται το πλήκτρο SpaceBar

Γίνεται **ΑΛΗΘΗΣ** όταν πατηθεί το SpaceBar.

# **ΔΡΑΣΤΗΡΙΟΤΗΤΑ :1**

- **1.** Διαγράψτε την μορφή γάτα.
- 2. Εισάγετε την μορφή «Ballerina» και μετονομάστε την σε «Χορεύτρια»
- **3.** Κάντε την να χορεύει και να σταματήσει τον χορό όταν πατηθεί το πλήκτρο 1.

Θα χρειαστείς επιπλέον τις εντολές:

Orav ara yive khik

Ποια εντολή επανάληψης θα χρησιμοποιήσω;

**«άλλαξε στην επόμενη ενδυμασία»** από την παλέτα **Όψεις**

πες Το παιχνίδι ξεκινά σε 5 sec για (5) δευτερόλεπτα

**«περίμενε 1 δευτερόλεπτο»** από την παλέτα **Έλεγχος**

# **ΔΡΑΣΤΗΡΙΟΤΗΤΑ :2**

- **1.** Διαγράψτε όλες τις μορφές.
- **2.** Εισάγετε την μορφή «Ball»
- **3.** Κάντε την να κινείται **ασταμάτητα τυχαία** μέσα στο σκηνικό.

Θα χρειαστείς επιπλέον τις εντολές:

**«επέλεξε ένα τυχαίο αριθμό…..»** από την παλέτα **Τελεστές**

**«στρίψε…», «κινήσου….»** από την παλέτα **Κίνηση**

**«εάν βρίσκεσαι στα όρια……»** επίσης στην **Κίνηση**

# **ΔΡΑΣΤΗΡΙΟΤΗΤΑ :3**

- **1.** Διαγράψτε όλες τις μορφές.
- **2.** Εισάγετε την μορφή «cat2» και μικρύνετε το μέγεθος της στο 40%.
- **3.** Κάντε την να γράφει μια πολύχρωμη παχιά γραμμή αρχίζοντας από το σημείο (-240,0).

Θα χρειαστείς επιπλέον τις εντολές:

**«όρισε μέγεθος…..»** από την παλέτα **Όψεις**

**«πήγαινε στη θέση……»** από την παλέτα **Κίνηση**

**«όρισε χρώμα……», «άλλαξε χρώμα….»** στην **Πένα**

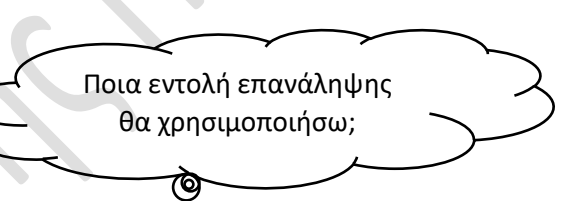

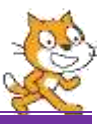

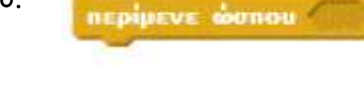

**no nAnkripo** space